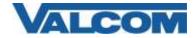

Rev 1.3

A Valcom VIP Speaker or other SIP capable VIP devices can be set up on RingCentral as a Paging Device. If you are using a speaker, or single zone page control, you would set it up as a Paging Device

From RingCentral Paging Device provisioning:

|                                                                                          | Setup & Provisioning                                                                                                    |  |
|------------------------------------------------------------------------------------------|----------------------------------------------------------------------------------------------------|--|
|                                                                                          | Select Device Provisioning 3 Finish                                                                                                    |  |
| Provisioning Information                                                                 |                                                                                                    |  |
|                                                                                          | grammed with the information given below to make them fully functional when assigned to paging group.<br>may vary, please check with your device's manufacturer for specific instructions. |  |
| Step 1: Will you be using secur                                                          | e voice transport on this device?                                                                                                    |  |
| Yes - The device must support                                                            | t Transport Protocol version TLS 1.2 Learn More                                                                                                    |  |
| 🖲 No 🔫                                                                                   |                                                                                                    |  |
|                                                                                          |                                                                                                    |  |
| Step 2: Configure SIP informati                                                          | on                                                                                                    |  |
| Field                                                                                    | Value                                                                                                    |  |
| E HOVE                                                                                   |                                                                                                    |  |
| SIP Domain                                                                               | uspringcentral.com 5060                                                                                                    |  |
|                                                                                          | usp ringcentral com 5060                                                                                                    |  |
| SIP Domain                                                                               | sip ringcentral com 5060     Do net include the ;port#     S060                                                                                                    |  |
| SIP Domain<br>Remote SIP port                                                            | sip ringcentral com 5060     Do net include the :port#     5060                                                                                                    |  |
| SIP Domain<br>Remote SIP port<br>Local SIP port                                          | 1     sip ringcentral com 5060       2     5060       3     SIP20 ringcentral com 5090                                                                                                    |  |
| SiP Domain<br>Remote SIP port<br>Local SIP port<br>Outbound Proxy                        | 1     sip ringcentral com 5060       2     5060       3     SIP20 ringcentral com 5090       4     5090                                                                                    |  |
| SIP Domain<br>Remote SIP port<br>Local SIP port<br>Outbound Proxy<br>Outbound Proxy Port | 1     sip_ringcentral com: 5060       2     5060       3     SIP20 ringcentral com: 5090       4     5090                                                                                  |  |

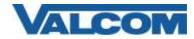

Rev 1.3

Or a VIP Speaker or other SIP capable VIP devices can be set up on RingCentral as a phone. If you are using a speaker, relay device, or multi-zone page control that requires passing DTMF, you would set it up as a phone.

#### From RingCentral Phone Provisioning:

|                                                                                                   | Setup & Provisioning                                                                                                    |   |
|---------------------------------------------------------------------------------------------------|----------------------------------------------------------------------------------------------------|---|
|                                                                                                   | Select Device < Provisioning 3 Finish                                                                                                    |   |
| Manual Provisioning<br>To connect your device with Ring(<br>manufacturer for specific instruction | entral services, setup your device following the steps below. Configuration for each device may vary, please check with your device's ns. | đ |
| Step 1: Will you be using secure                                                                  | voice transport on this device?                                                                                                    |   |
| Yes - The device must support                                                                     | Transport Protocol version TLS 1.2 Learn More                                                                                             |   |
| No                                                                                                |                                                                                                    |   |
| Step 2: Configure SIP information                                                                 | 0                                                                                                    |   |
| Field                                                                                             | Value Do not include the :port                                                                                                    |   |
| SIP Domain                                                                                        | sp angeentral com subo                                                                                                    |   |
| Remote SIP port                                                                                   | 2 5060                                                                                                    |   |
| Local SIP port                                                                                    | 8 5060                                                                                                    |   |
| Outbound Praxy                                                                                    | SIP20 ringcentral com 5090                                                                                                    |   |
| Outbound Proxy Port                                                                               | <b>0</b> 5090                                                                                                    |   |
| User Name                                                                                         | 5 15-000-000                                                                                                    |   |
| Password                                                                                          | 6 KEmmilik                                                                                                    |   |
| Authorization ID                                                                                  | (7) 80 <b>34-34 (80 (1</b> )                                                                                                    |   |
|                                                                                                   |                                                                                                    |   |
|                                                                                                   |                                                                                                    |   |
|                                                                                                   |                                                                                                    | 1 |

The key numbers indicate corresponding fields on the SIP tab of the VIP-102B IP Solutions Tool. The VIP-102B tool and reference manual can be downloaded from the Valcom website <u>https://www.valcom.com/vipsetuptool/default.htm</u> Using the 102B tool scan for the device(s). (See reference manual for details of the scanning process). Since server names are used (not IP addresses), DNS entries will be required on the Network tab or through the DHCP server's scope if not using static IP addresses.

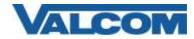

Rev 1.3

| VIP-102B IP Solutions Setup Tool                                                                                                    |                                |                             |      |                                                                                                    |
|----------------------------------------------------------------------------------------------------|--------------------------------|-----------------------------|------|----------------------------------------------------------------------------------------------------|
| File Communications Device Security Progr                                                                                                    | amming System Conflicts I      | Help                        |      |                                                                                                    |
| ≞ <b>⊇</b>                                                                                                    | 🖟 🔝 🖓 🔛 🔥                      |                             |      |                                                                                                    |
| Job Information                                                                                                    |                                |                             |      |                                                                                                    |
| Miscellaneous  Speaker Plus (TB)  O:D0-5F-02-ED-C8                                                                                                    | Summary Options Properties Net | work InformaCast Time Talkt |      | Relays       Group Membership       SIP         Port       2         5060       2         5060       5060         5060       2         5090       4         0       ~         0       ~         0       ~ |
| Legend 👻                                                                                                    | CID Name:                      |                             |      |                                                                                                    |
| <ul> <li>Status Unknown</li> <li>Status Normal</li> <li>Verfication Required</li> <li>Error Status</li> <li>Update Required</li> <li>Reset Required</li> <li>Rescan Required</li> <li>Invalid Password</li> <li>Firmware Suggested</li> </ul> |                                |                             |      |                                                                                                    |
| Find device in tree                                                                                                    | Defaults                       |                             | Сору | Apply 🗙 Cancel                                                                                                    |

Click on the Apply button at the bottom right of the screen, then select Communications>Update Devices followed by a reset.

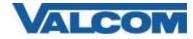

Rev 1.3